## How to print McGraw Hill

- Follow the directions for accessing classlink first
- Classlink

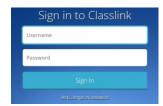

- 2. Sign in.
- 3. Click on McGraw-Hill

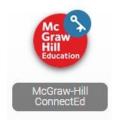

4. Click on the Textbook for your student. (It may be a different color).

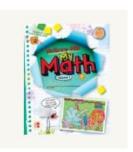

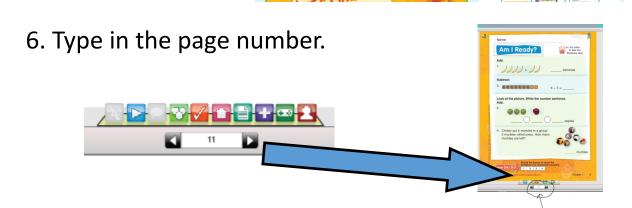

## How to print McGraw Hill Homework

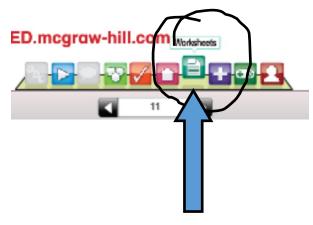

7.Click on the **WORKSHEETS** icon at the bottom of the page.

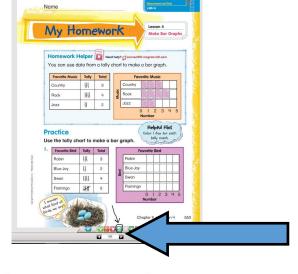

8. Click on the tools wheel and OPEN THIS RESOURCE.

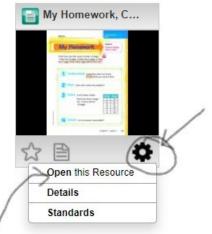

9. This will open up the actual worksheet where you can print or download a copy.

\*Only HOMEWORK can be downloaded/printed.

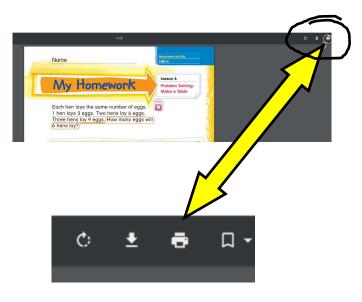